# List of tasks for OCM 11g exam course [www.ocmguide.com](http://www.ocmguide.com/)

Dear OCM practitioner! I have a great news for you! After clearing my second OCM exam, I decided to provide an online course and help you to prepare and pass the exam from the first attempt.

In this course I will provide you with the step by step installation and configuration guides and pre-built Virtual Machines to help you test all exam scenarios practically. Moreover, I will go through the entire topics of the exam and will explain every subject in more detail and show practical scenarios and assign different tasks for you.

The overall course duration is 2 weeks (10 days) / 30 hours! We are going to have limited seats for every class, so make sure you've booked your seat for the next class at [www.ocmguide.com!](http://www.ocmguide.com/)

If you want to pass the exam from the first attempt and become a member of elite group of Oracle Masters and boost up your career, I'm here for you! Being 2xOCM and author of "OCM 11g exam Study Guide" book, I'm ready to help you in person.

If you have any questions related with the exam and the course itself, please use the chat that appears in the bottom of the web page to contact me directly.

Good Luck!

Sincerely,

Kamran Aghayev A.

Oracle Certified Master (10g/11g)

Oracle ACE Director, Author, Speaker, Blogger

President of Azerbaijan Oracle User Group (AzerOUG)

[http://www.kamranagayev.com](http://www.kamranagayev.com/)

[http://www.ocmguide.com](http://www.ocmguide.com/)

## Day 1/2 - Server Configuration

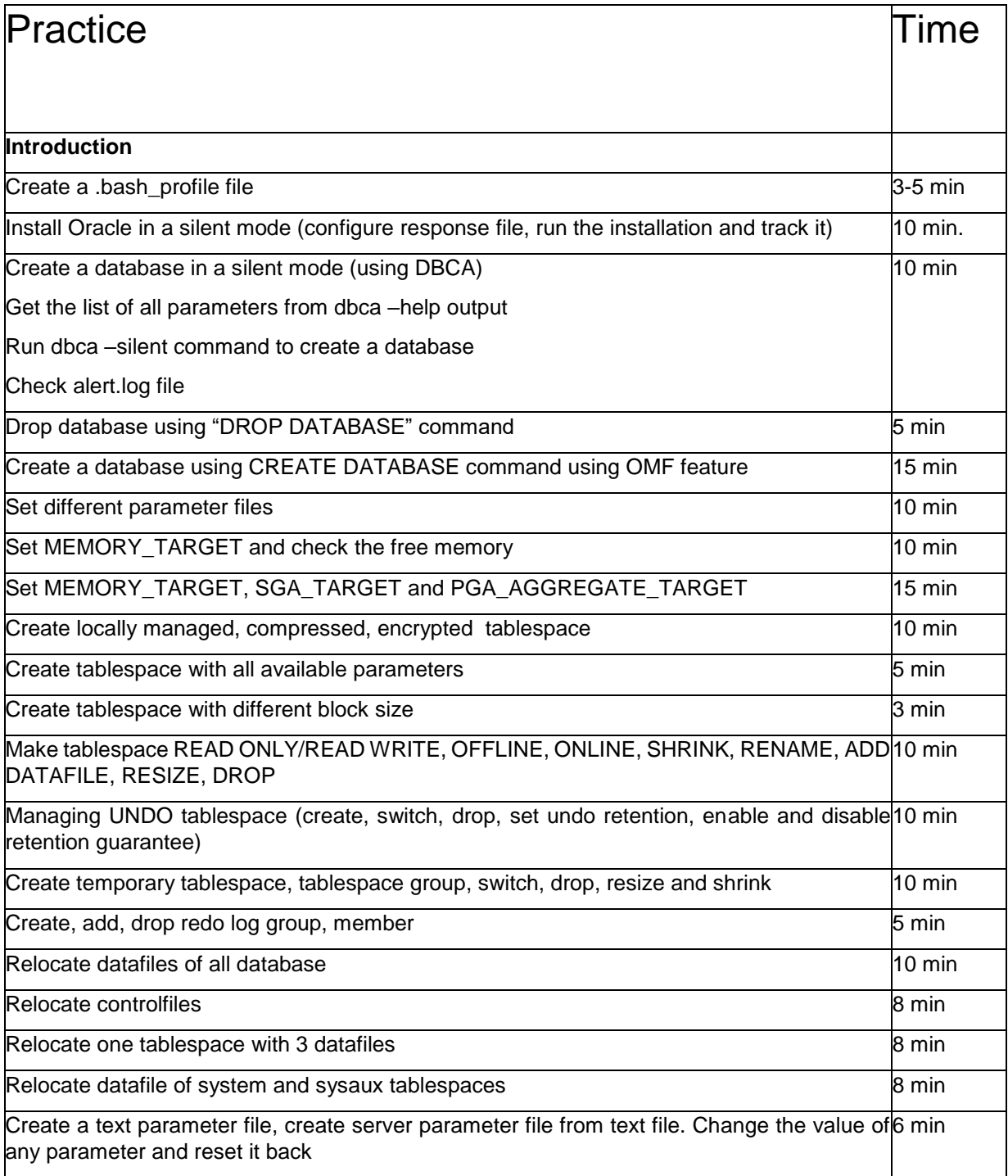

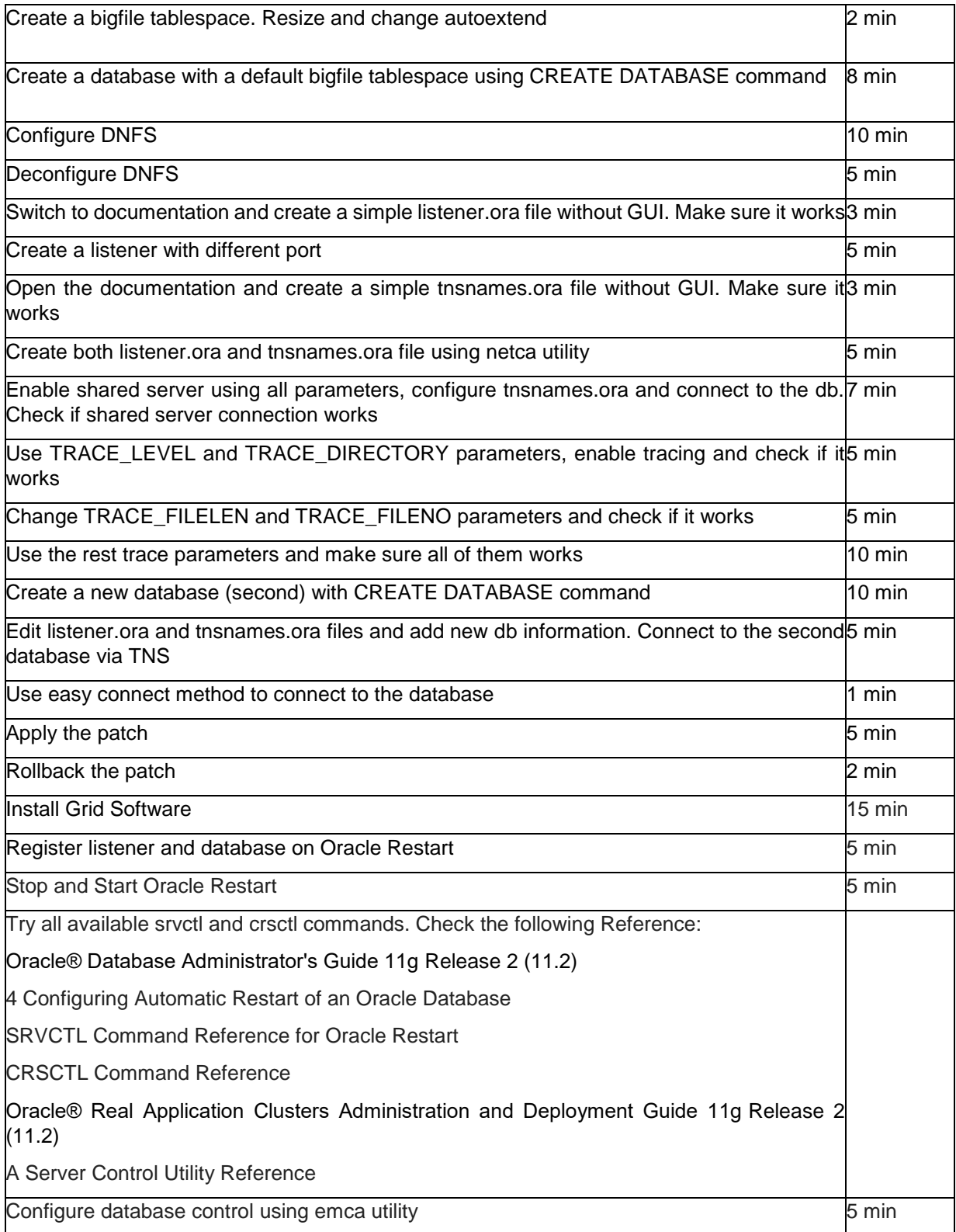

#### Day 3 - Enterprise Manager Grid Control

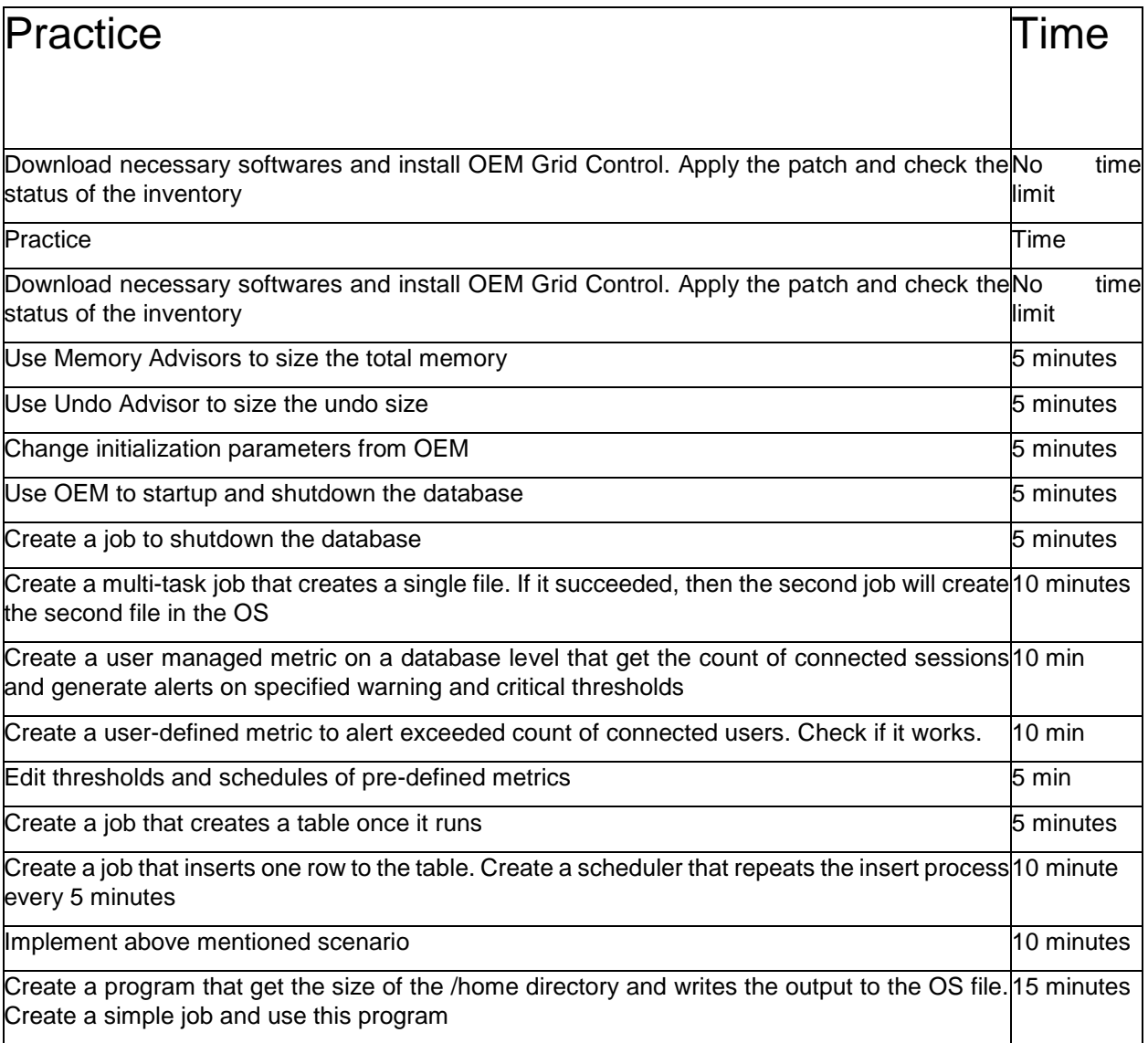

### Day 4 - Managing Database Availability

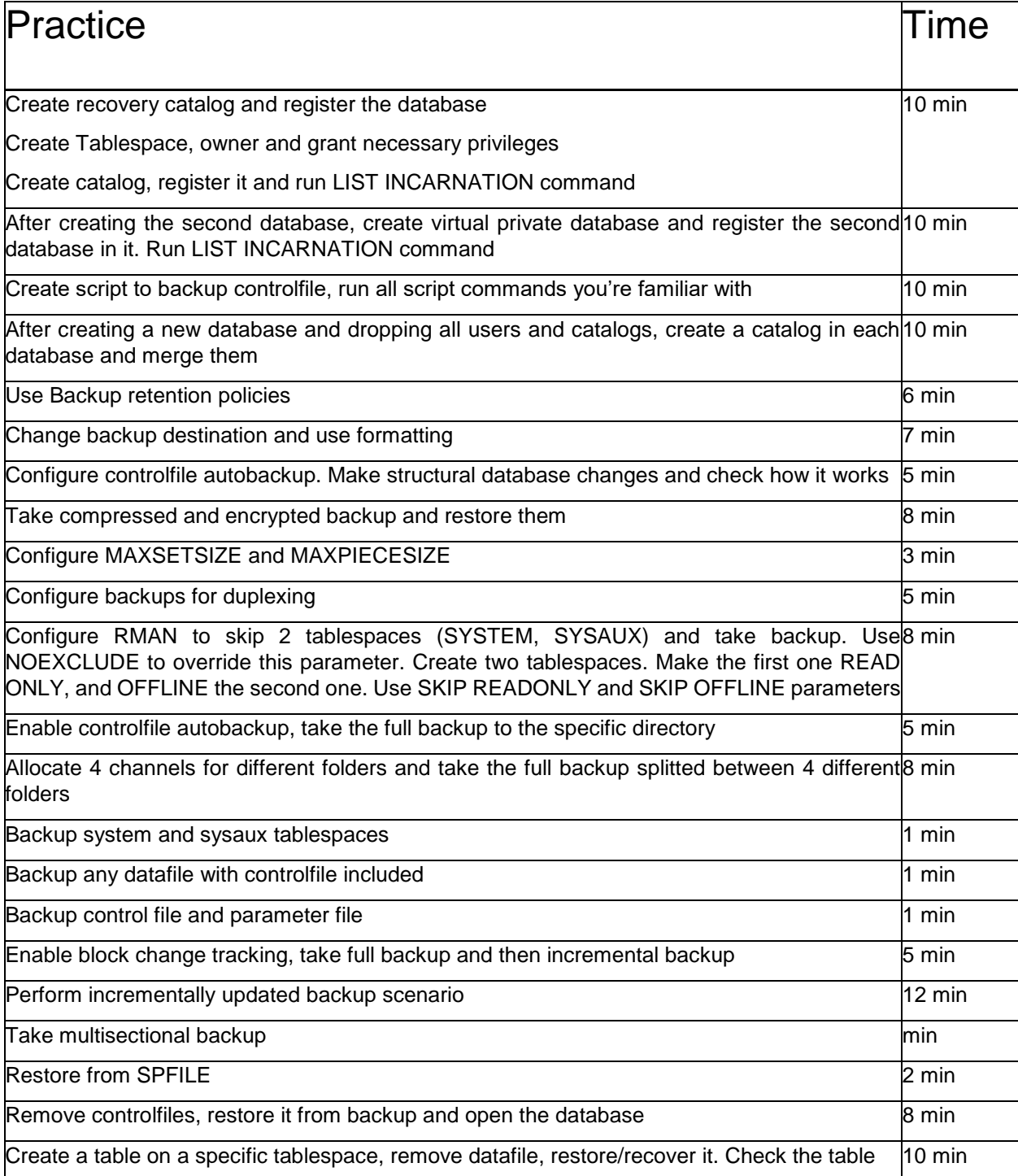

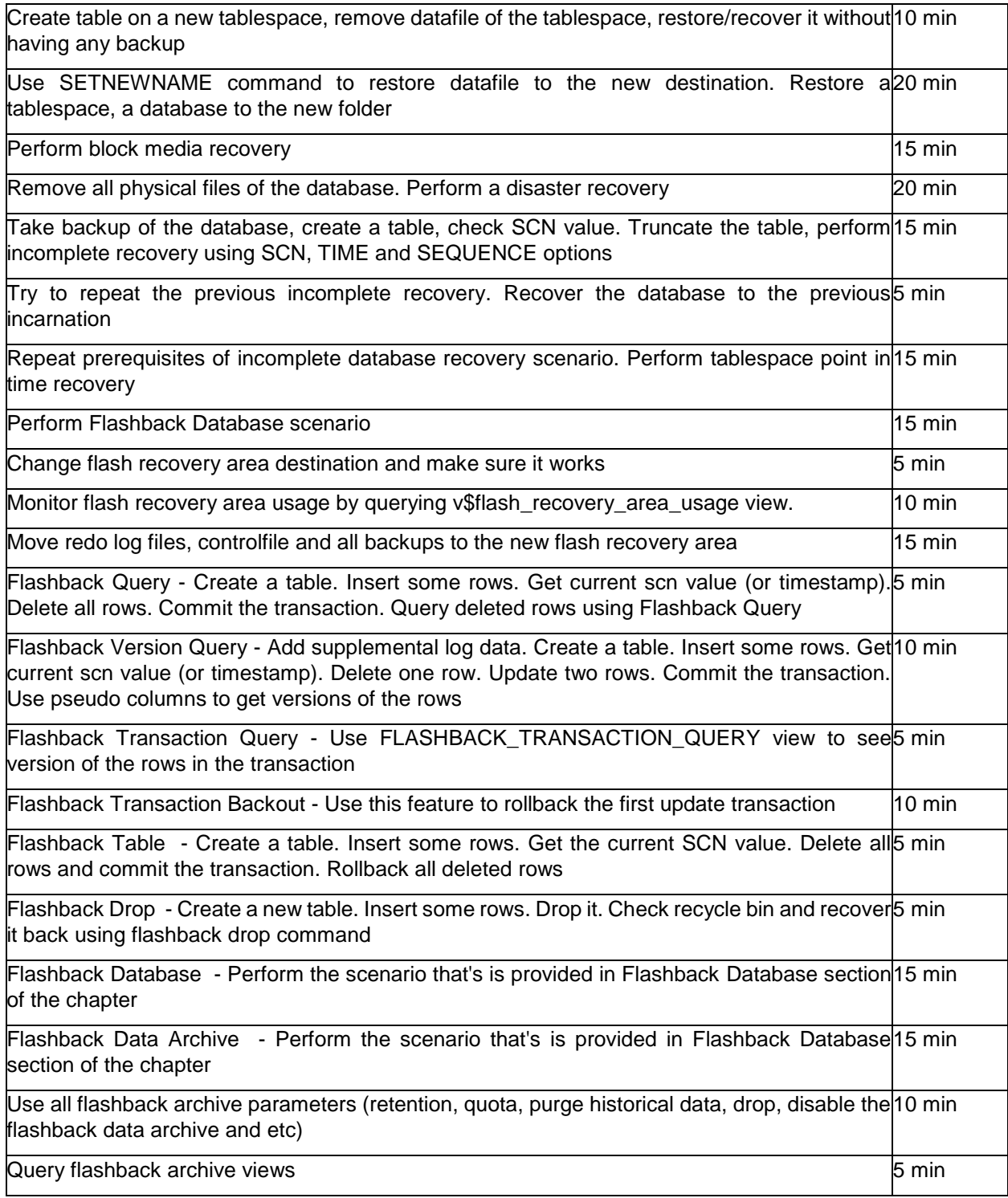

## Day 5 - Data Management

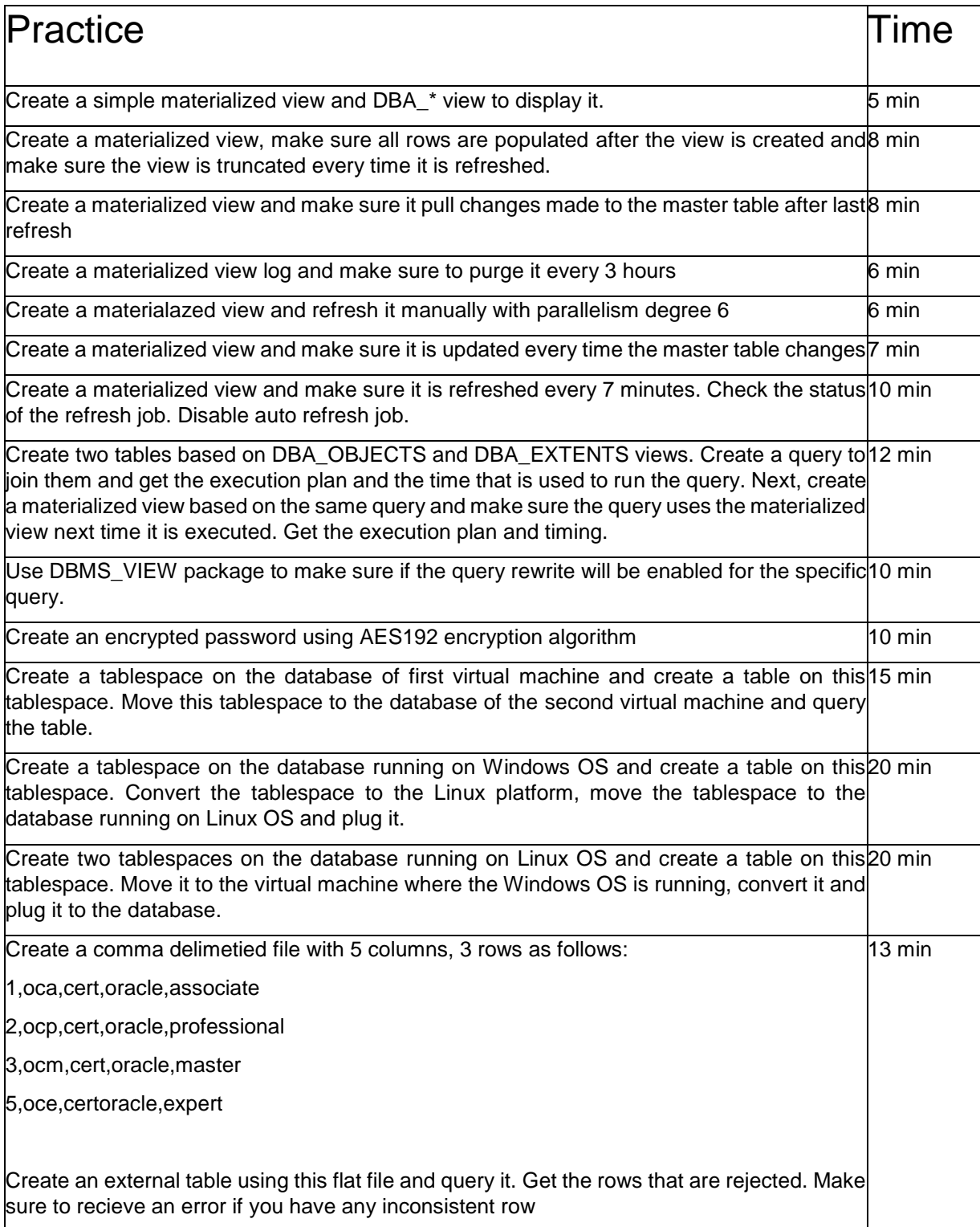

User ORACLE\_DATAPUMP access driver to create a compressed dump file of the join of 10 min DBA\_OBJECTS and DBA\_SEGMENTS in parallel degree 3. Create an external table and use this dmp file.

Create 2 tables under USR1 user, export only one of them and import it to the second<sup>8</sup> min database under same user

Create a list partitioned table with 4 partitions under USR1 user based on DBA\_OBJECTS|10 min view and import only one partition to the second database

Perform full database export of the GRIDDB, create new database on the second virtual|14 min machine and perform full database import. Make sure all objects imported successfully.

Create a table, procedure and a trigger under USR1 user, export only tables and procedures 10 min of this user, import only procedures to the database on the second virtual machine.

Create 3 views under USR1 table (MV\_VIEW1, MV\_VIEW2, MYVIEW3) and export views 8 min which name start with MV (using INCLUDE parameter)

Take compressed and uncompressed dump file of user USR1. Compress only data and 8 min compare the size of dump files

Take metadata dump export of user USR1 and import it to the second database under USR2 $\beta$  min user.

Take encrypted dump export of user USR1 using encryption algorithm AES256 and import 6 min it to the second database under USR3 user.

Estimate the size of the dump file of user USR1 and compare it with the result of  $5$  min DBA\_EXTENTS view

Take full dump export of user USR1 and make sure not to have dump file with size greater6 min than 10MB.

Create a table under USR1 user based on DBA\_OBJECTS view, get the current SCN|12 min number, remove all rows and commit the transaction. Then export the same table in a parallel mode (degree 2) having all deleted rows in it and import to the second database.

Create 2 tables under USR1 user based on DBA\_SEGMENTS view and export the table|12 min using the following conditions: 1) Count of extents greater than 20. 2) Segment type is TABLE. Import the dump file to the second database and check if the export was correct.

Create a table under USR1 user based on DBA\_OBJECTS view, import the dump file to the |14 min second database and make sure to update the values of the column OBJECT\_NAME to lower case upon the import process.

Create a table under USR1 user based on DBA\_EXTENTS view and import only 30% of the 6 min data.

Create a new tablespace on the GRIDDB and create a new table on this tablespace based|10 min on DBA\_OBJECTS view. Import the dump file to the second database under different tablespace.

Import the table that is created in the previous task and make sure to append the rows if the 6 min object is already exists in the database. Check the result.

Create a table under USR1 user. Connect to the second database and create a dump file of 10 min the table of USR1 user of the first database.

Connect to the second database and import the object of USR1 of the first database over|10 min the network under USR5 user.

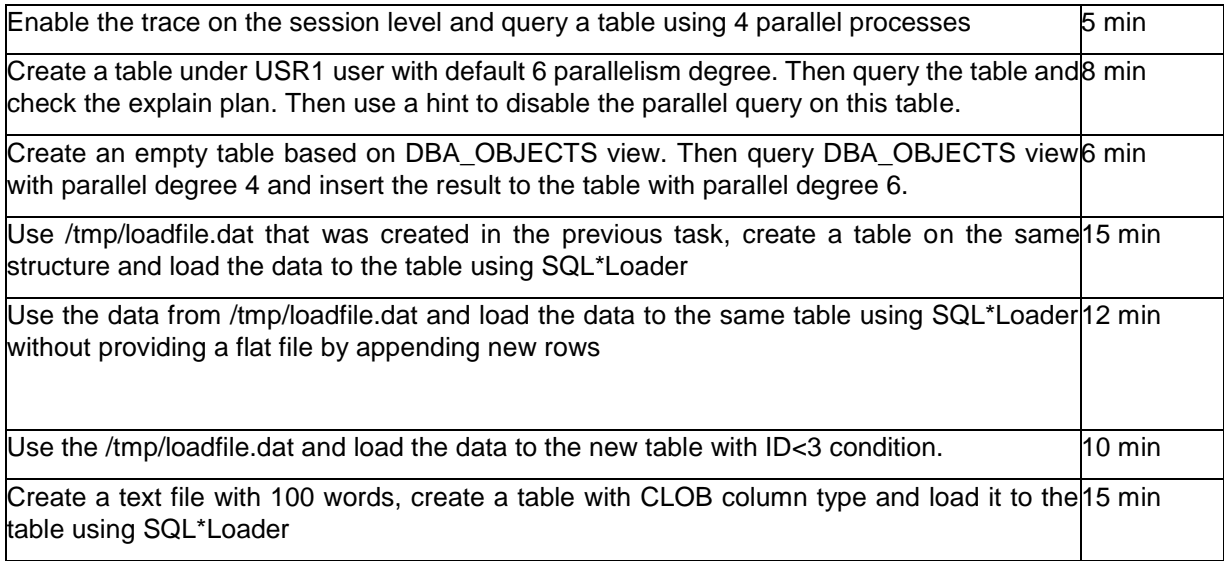

#### Day 6 - Data Warehouse Management

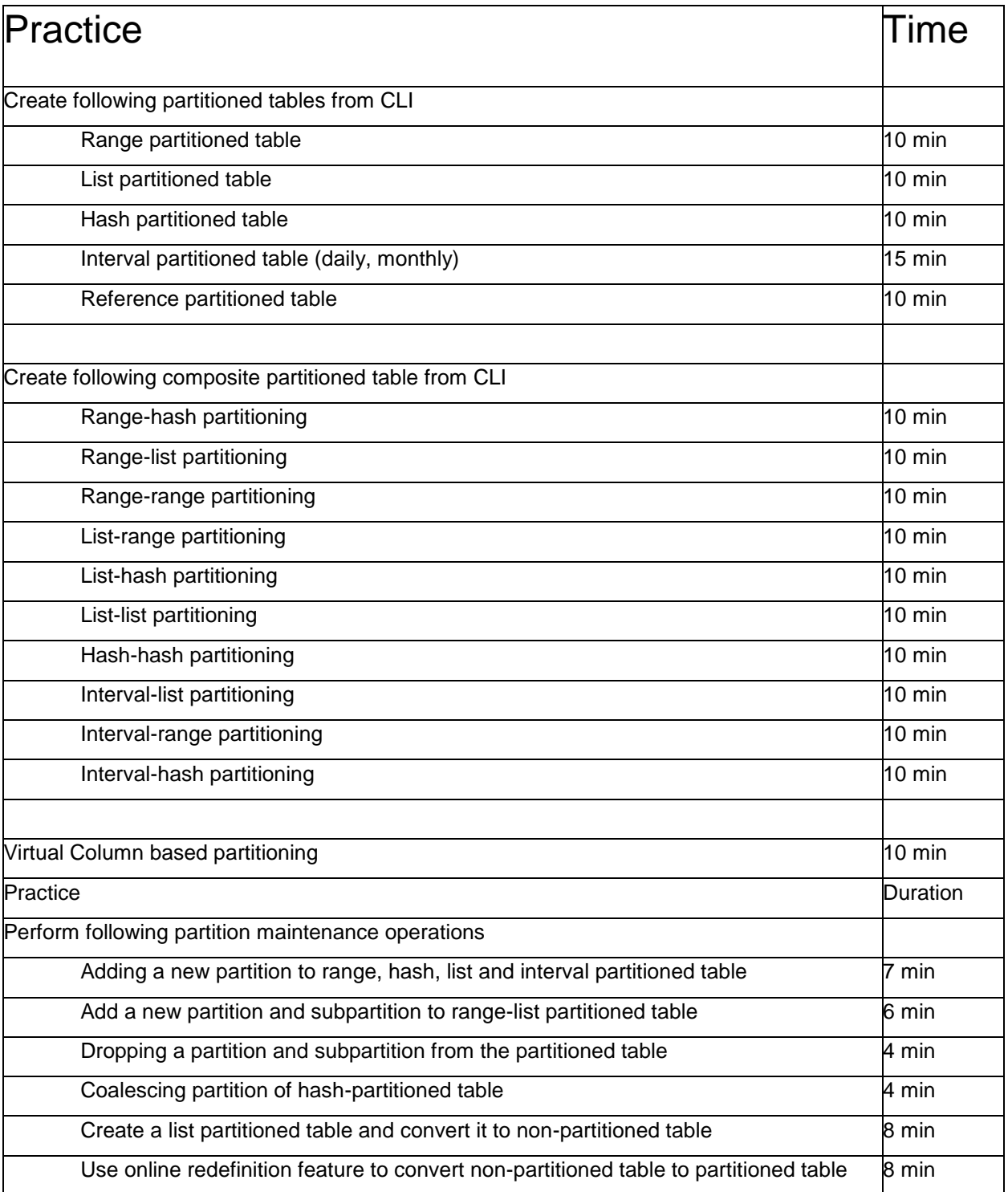

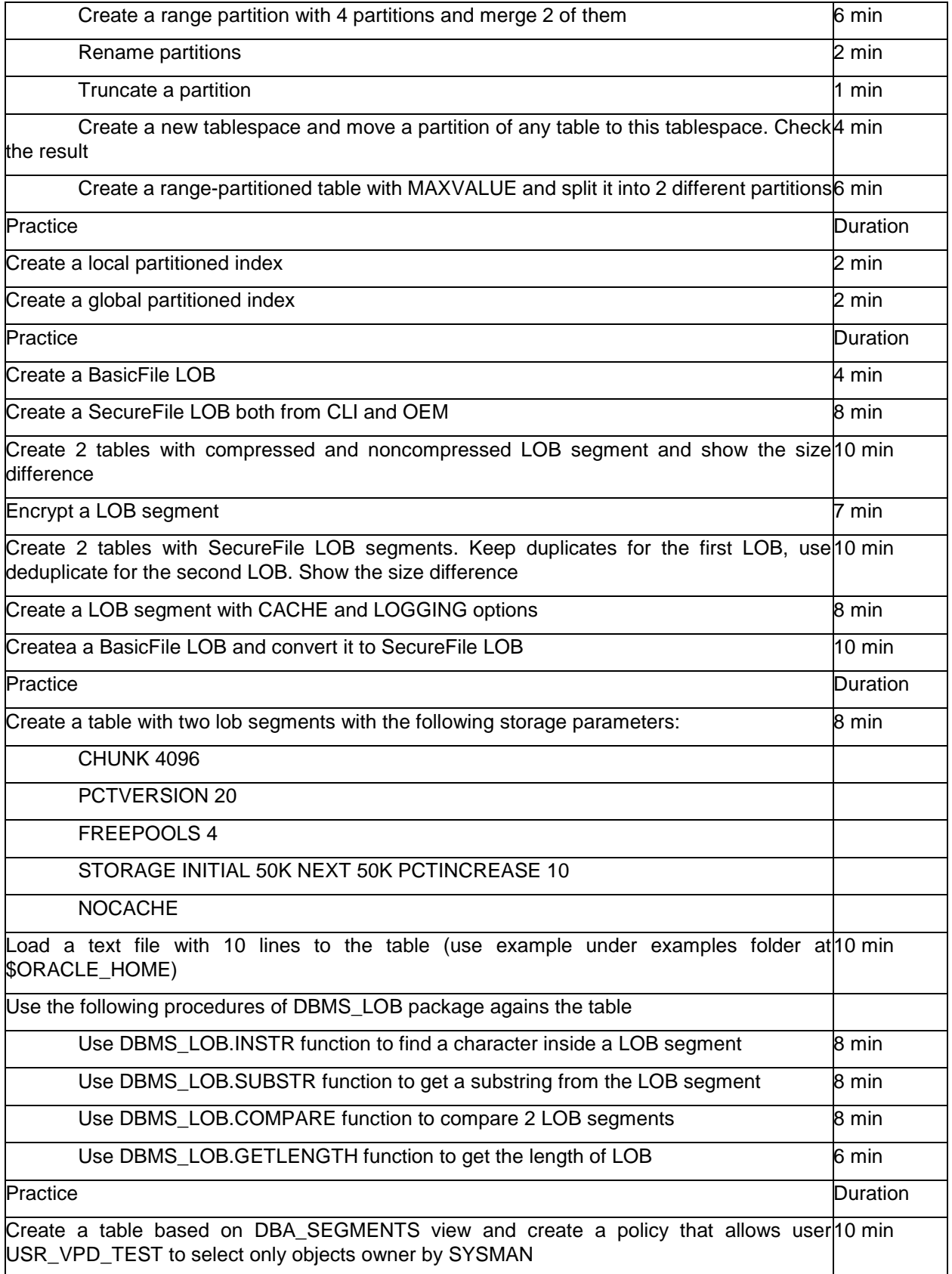

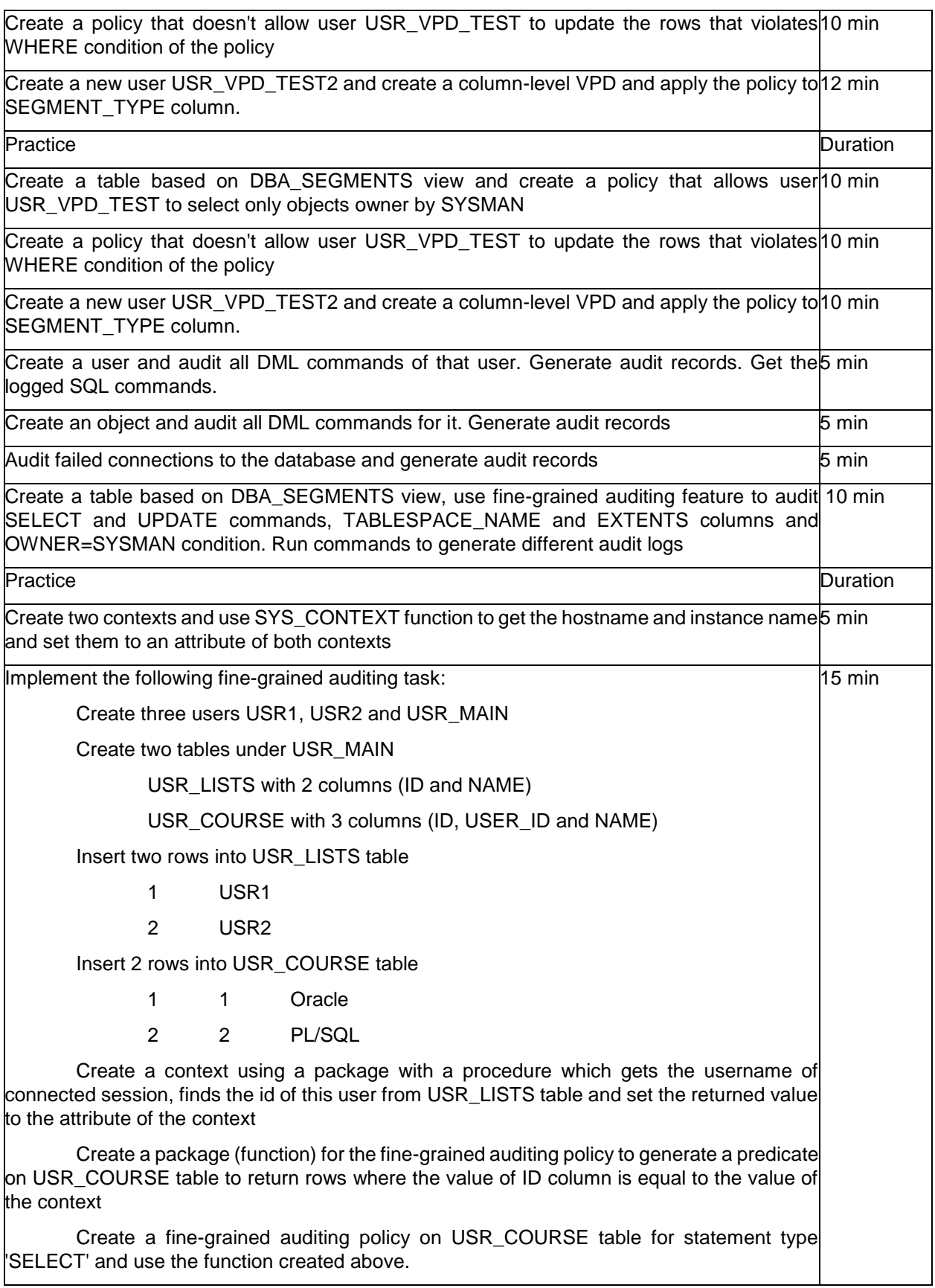

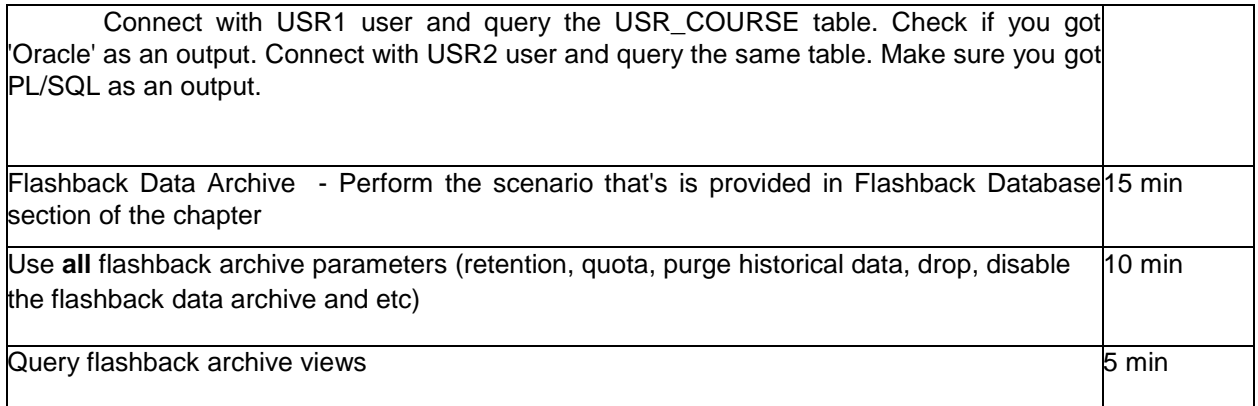

## Day 7 - Performance Management

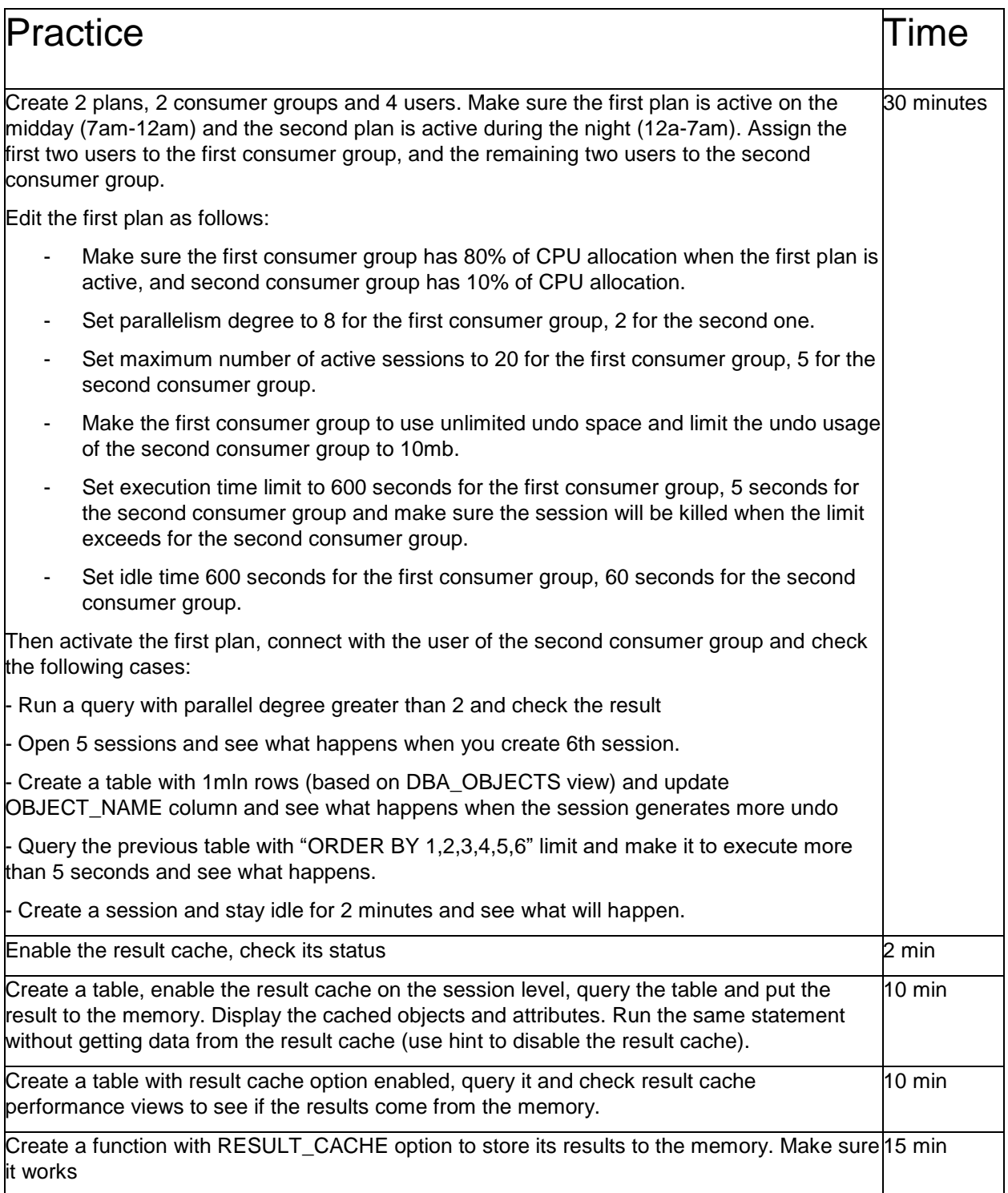

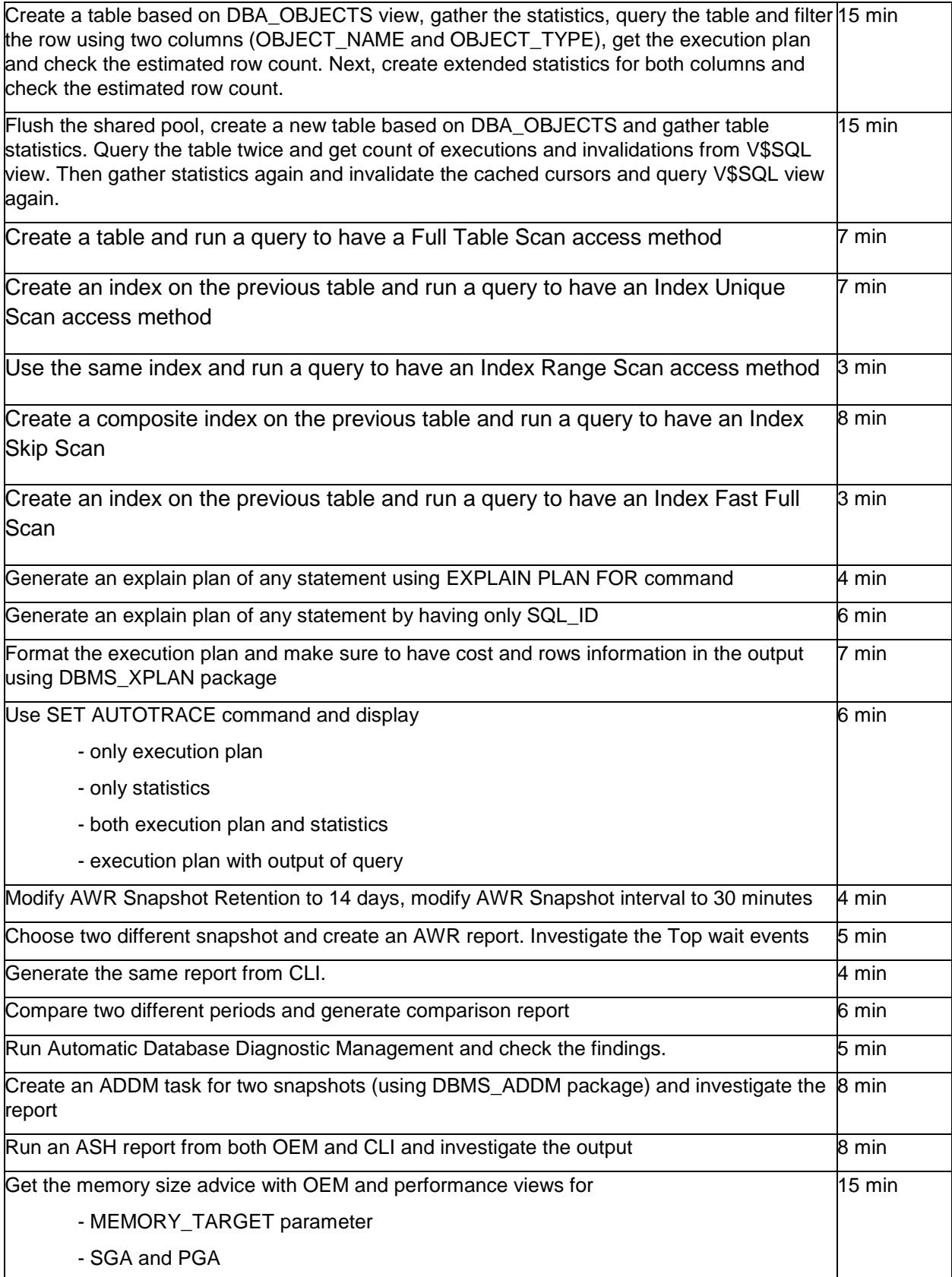

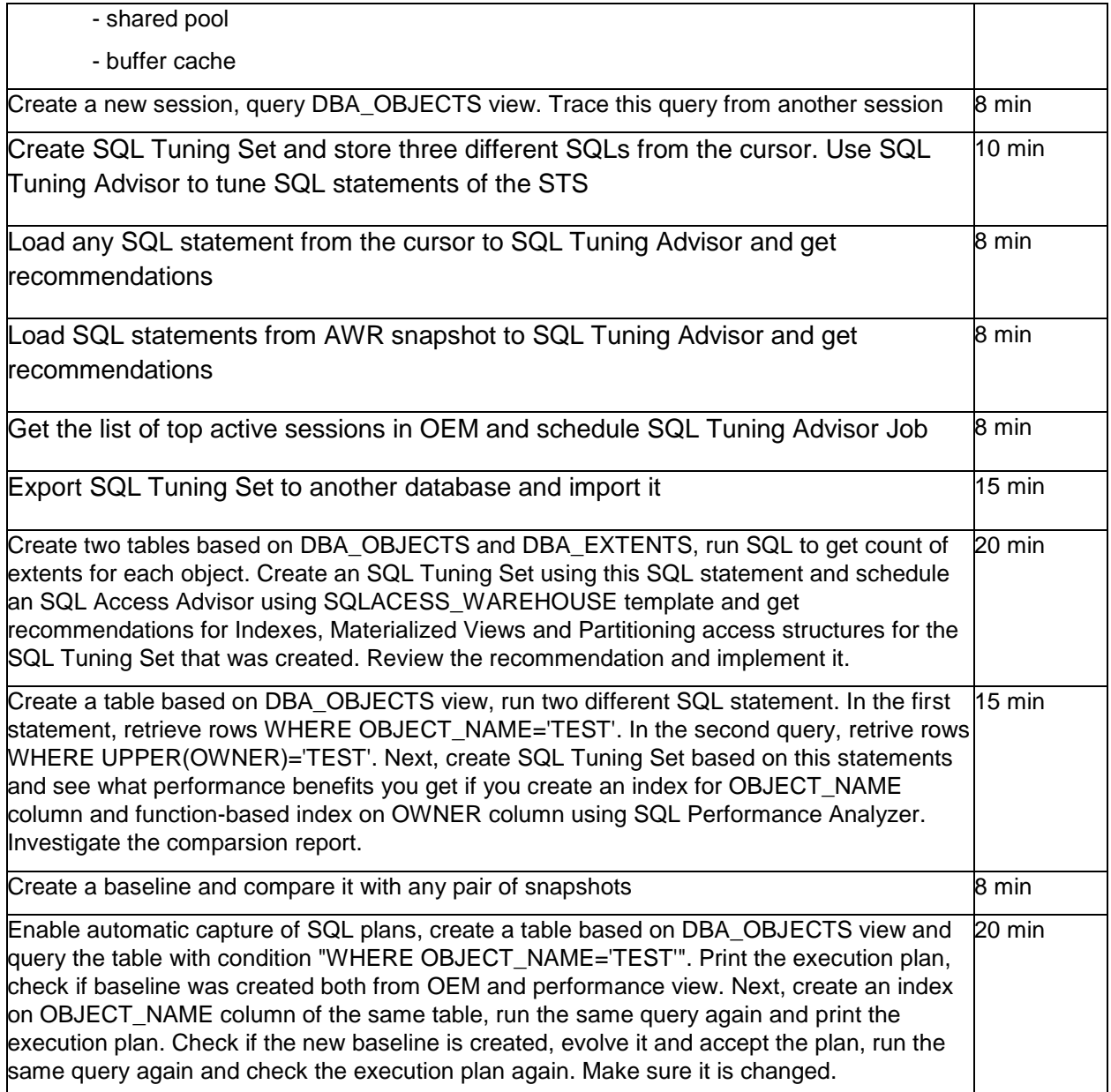

#### Day 8 - Grid Infrastructure and ASM

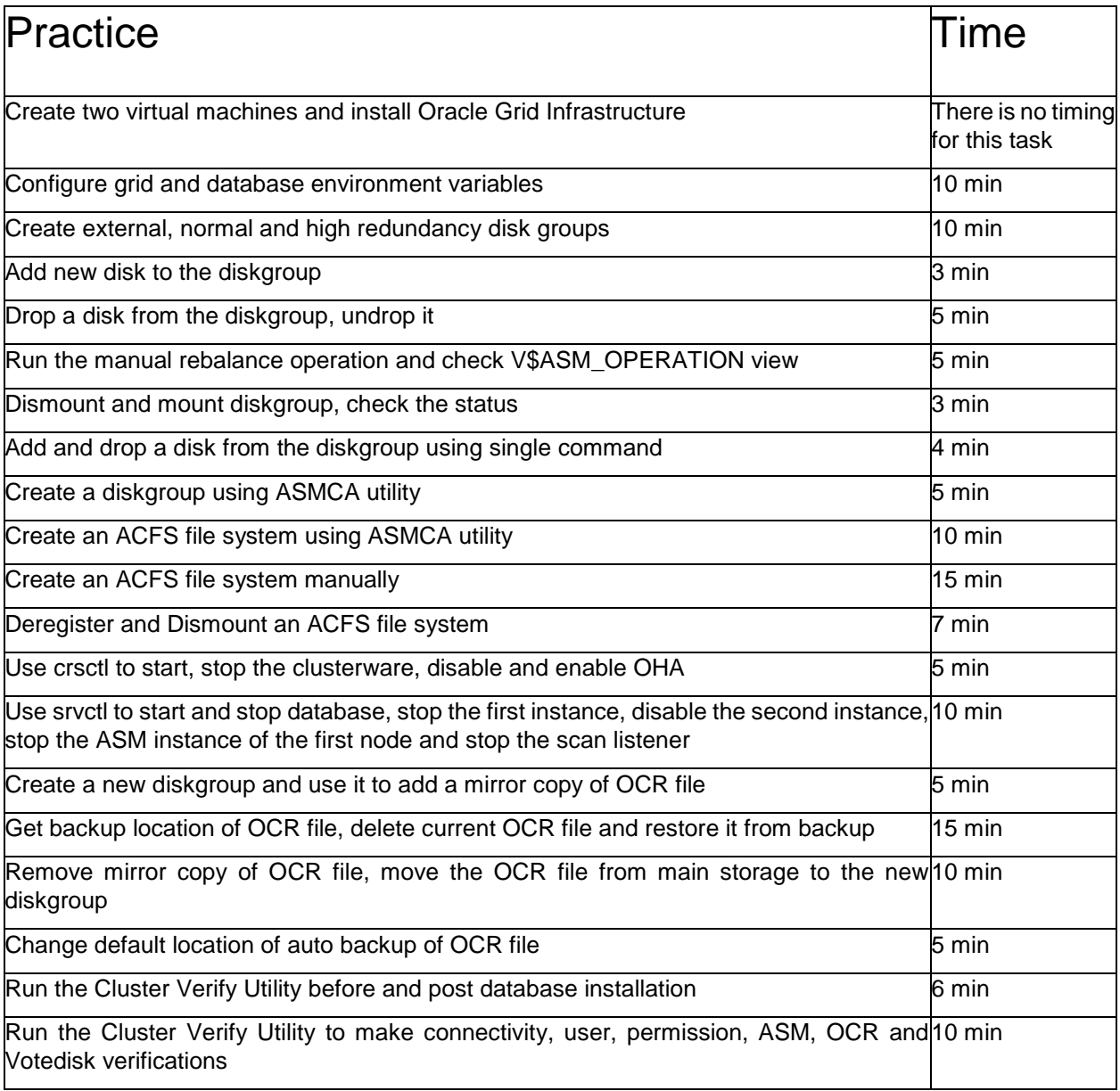

#### Day 9 - Real Application Clusters

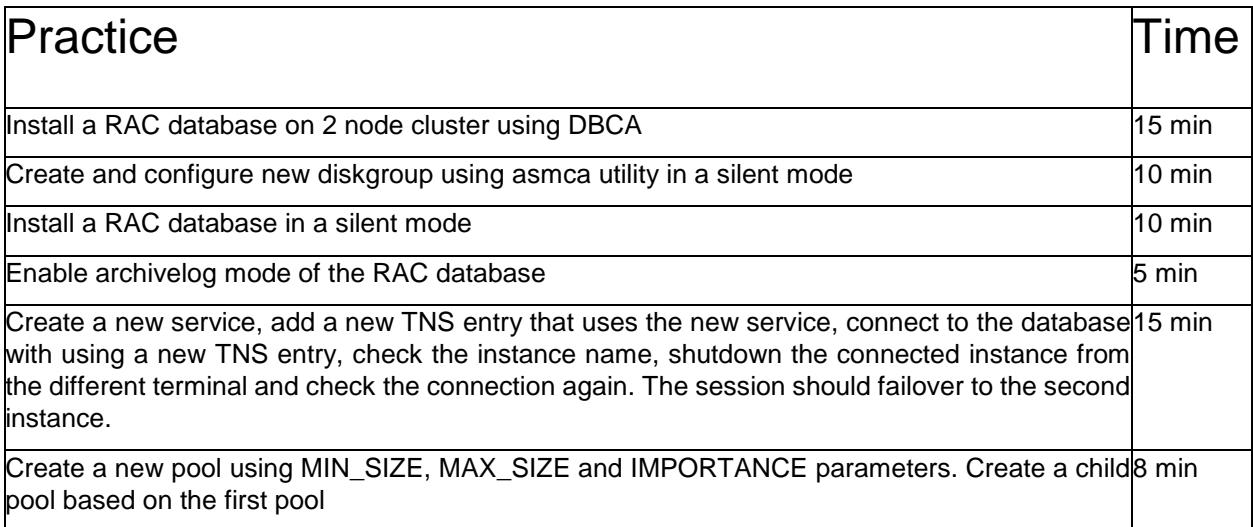

## Day 10 - Data Guard

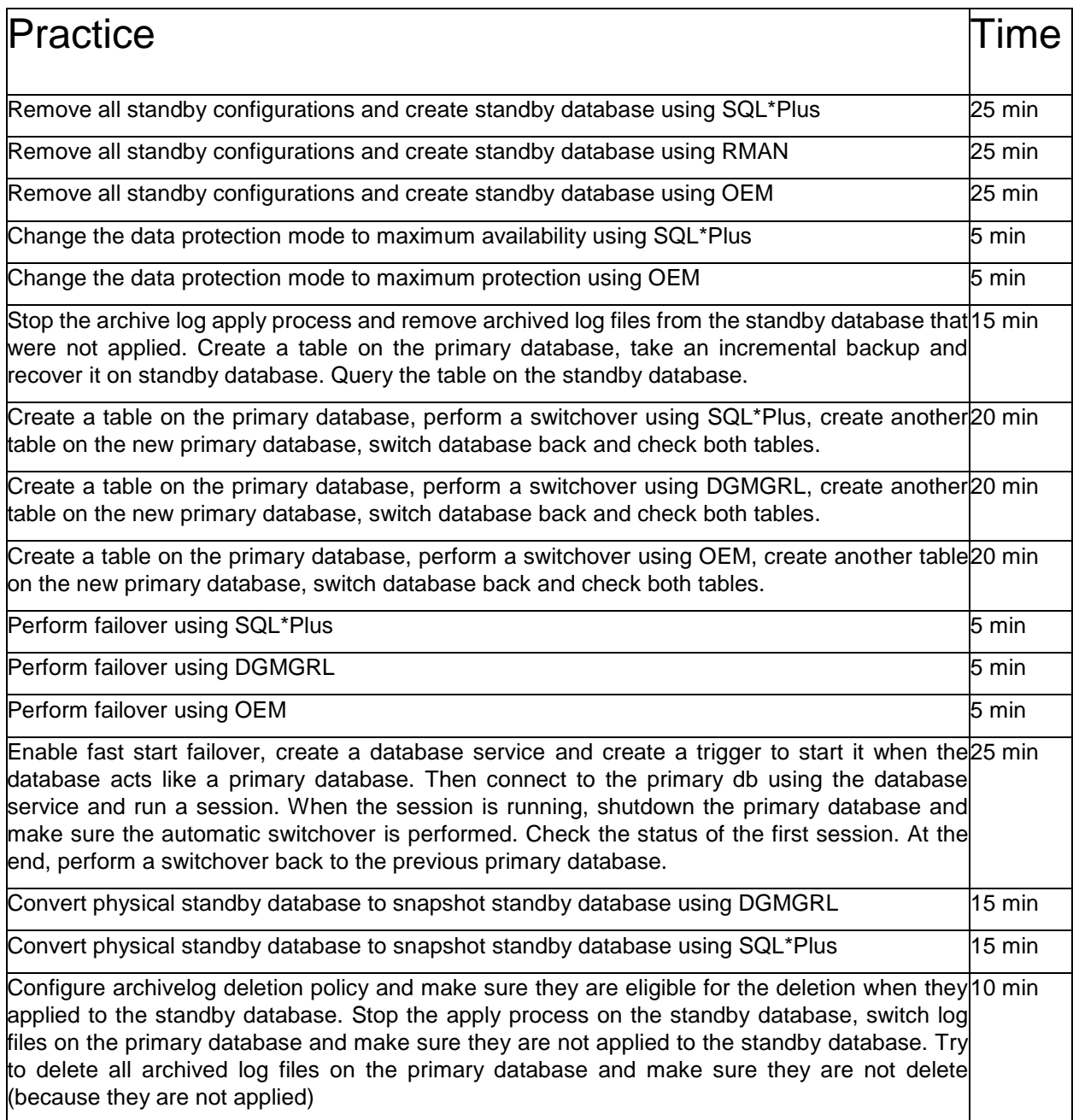